## ご使用のiPhone/iPadがiOS17.0以上で ミラーリングができない場合や YouTubeが見れない場合の対処方法

iOS17にアップデートされたiPhone/iPadでご使用いただく場合には ミラーリングケーブルのファームウェアアップデートが必要となります。

### アップデートに必要なもの

・インターネットにアクセス可能なパソコン(USB-Aポート搭載のもの) ・USBメモリ(USB-Aコネクタに接続可能なもの)

アップデート用USBメモリの準備

1.下記ボタンからファームウェアファイルをダウンロードしてください。

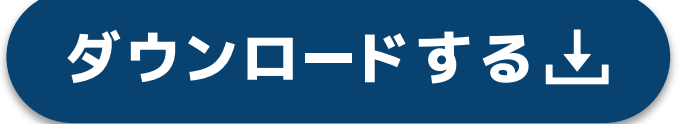

- 2.ダウンロードしたファイルはzip形式で圧縮されていますので解凍してくださ  $U_0$
- 3.フォルダ内のファイル「S350T.abs」「S360T.abs」をUSBメモリーのルートデ ィレクトリに保存してください。

※ルートディレクトリとはご使用のUSBメモリーの直下(最上位の階層)を言 います。USBメモリ内でフォルダには入れないでください。

※ファイル名、拡張子を変更しないでください。

アップデートの開始

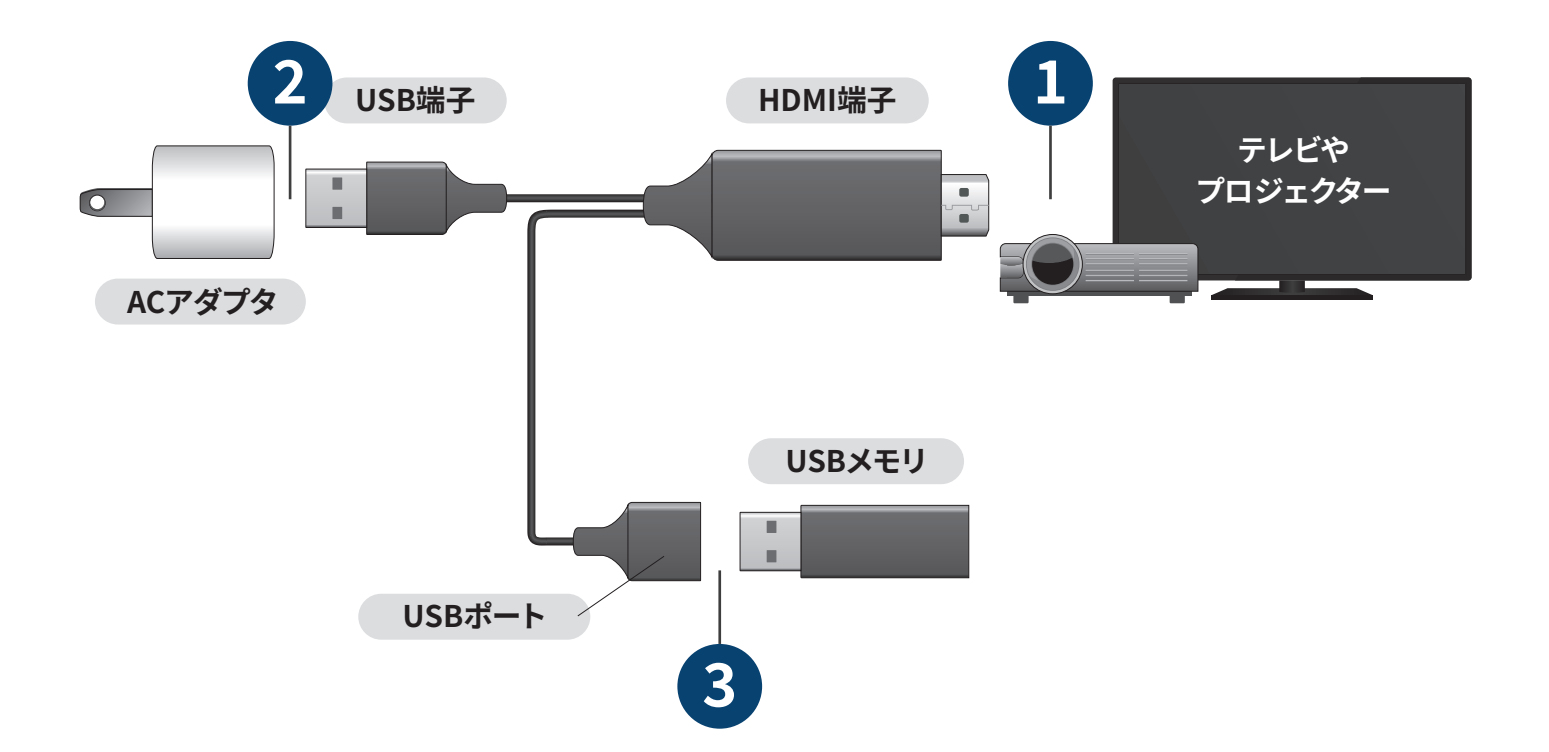

- 1.HDMI端子をテレビに接続します。
- 2.ACアダプタにUSB端子を接続します。
- 3.USBポートにUSBメモリを接続します。
- 4.ミラーリングケーブルがUSBメモリを認識すると、自動的にアップデートを開 始します。
	- ※アップデート中にアプリを閉じたり、ケーブルを抜いたり、テレビの電源を落 としたりしないでください。
- 5.テレビに「Upgrade success, PLS reboot!」と表示されれば、アップデート完 了です。

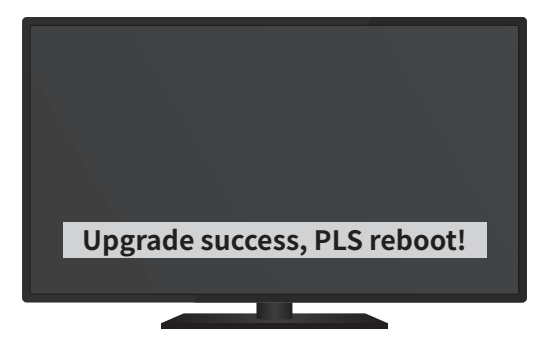

6.アップデート完了後、USBメモリ、ACアダプタなどすべての接続を取り外して ください。

### 上記アップデートでも解消できない場合

お手数をおかけいたしますが下記にお問い合わせいただけますようお願いいたします。

#### コーリュウ株式会社

#### 050-3733-6051 (受付:平日10時~17時) TEL.

#### MAIL info@koryultd.com

※電話がつながらない場合や、平日10時~17時以外のご連絡に関しましてはおそれいりますがメールにて ご連絡ください。

# 映像出力可能なアプリについての追記

各アプリケーションの仕様のアップデートにより映像出力ができなくなることがあります

映像を視聴 / 出力が可能な アプリケーション

Abema TV **Skype** Safari Chrome You Tube Google マップ Google フォト **PowerPoint** Keynote FaceTime Line niconico **Wechat** Tver

**TikTok** 

映像を視聴が不可能なアプリケーション 著作権保護のプロテクトがされている 映像データを扱うアプリケーション

TSUTAYA TV Amazon プライム・ビデオ GYAO! hulu dTV DZAN **Netflix** U-NEXT

<sup>※</sup>このデータは 2020 年 7 月の検証に結果にそって作成させていただいたデータです。各ソフトウェアのアップデート / 仕様変更により出力が不可能になる場合がございます。ご了承ください。

<sup>※</sup>一部出力視聴 / 出力が可能なアプリケーション内であっても、視聴するデータによって著作権保護がなされているデー タは、出力 / 視聴できない場合がございます。ご了承ください。